*Комплекс медицинской документации*

г. Луганск 2021

# Комплекс медицинской документации

– это система документов установленной формы, предназначенных для регистрации данных лечебных, диагностических, профилактических, санитарно-гигиенических и других мероприятий, а также для их обобщения и анализа.

**Использование MS WORD дл создания форм документов медицинского назначения.**

**Создание формы медицинская карта амбулаторного больного:**

Чтобы построить и сохранить структуру формы в качестве шаблона:

- Выберите команду Файл создать. Появится диалоговое окно Создание документа.
- Выделите шаблон, который необходимо использовать как основу для построения формы. В большинстве случаев можно выбирать шаблон «обычный».
- Выберите переключатель Шаблон в группе Новый документ. Нажмите ОК.
- Выберите команду Файл Сохранить как чтобы сохранить шаблон. Введите имя шаблона ( медицинская амбулаторная карта больного) в поле имя файла и нажмите кнопку ОК. Оставьте шаблон открытым, чтобы создать структуру формы.

Затем, для создания верхнего реквизита медицинской карты амбулаторного больного нужно создать таблицу из 2 – х столбцов и одной строки. Меню Таблица – Вставить – Таблица указать число столбцов  $-2$ , число строк  $-1$ .

Министерство здравоохранения РФ Наименование учреждения

Код формы по ОКУД Код учреждения по ОКПО Медицинская документация  $\overline{\Phi}$ орма № 003/у Утв. Минздравом СССР 04.10.80. № 1030

## **Добавление полей формы.**

Выбрать на панели инструментов контекст Формы

- Поместите точку вставки в то место, где должно появится поле формы: текстовое поле, Флажок или поле со списком и вставьте соответствующее поле формы:
- – щелкните по этой кнопке для вставки текстового поля – щелкните по этой кнопке для вставки поля Флажок – щелкните по этой кнопке для вставки поля со списком

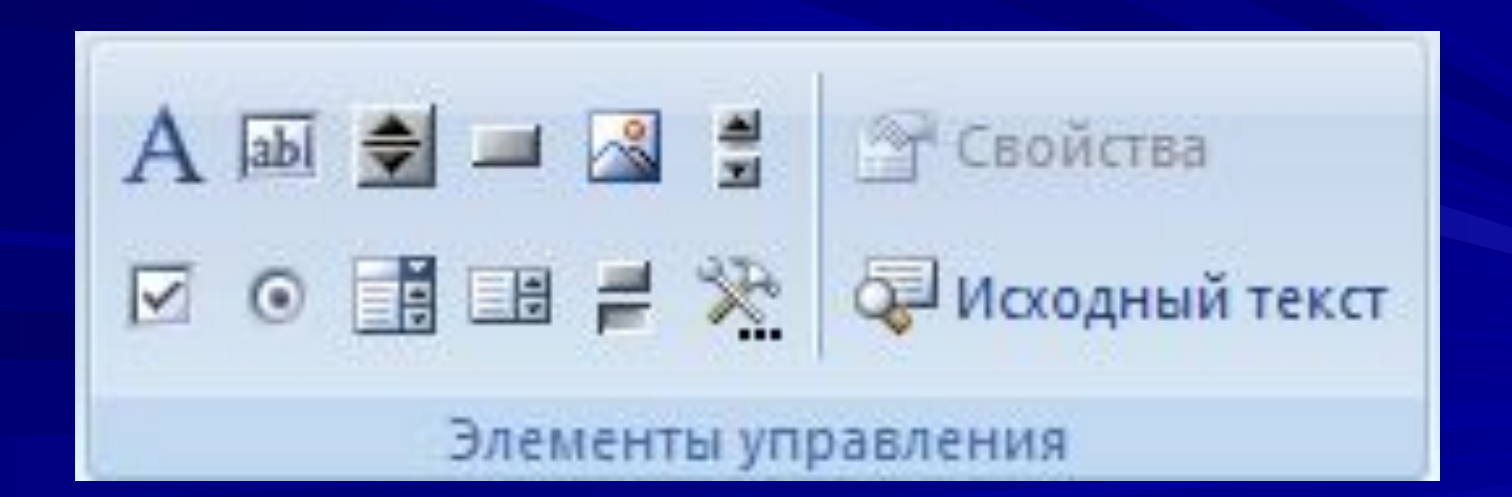

# **Поля, добавленные в форму:**

- После слов **Фамилия, имя, отчество** добавим текстовое поле.
- **• Пол** вставляется поле со списком.
- **• Дата рождения** добавим поле со списком.
- **• Телефон** после **дом.** и **служб.** добавим поле текстовое. Для этого поля также целесообразно создать текст справки, появляющийся по нажатию клавиши F1, в котором будет указано «введите номер телефона в виде 8(495)4862238»
- **• Адрес больного: область** добавить поле текстовое.
- **• Населенный пункт** добавим поле текстовое.
- <u> Диагноз при поступлении вставляем поле со списком.</u>
- Отделение вставляется поле со списком.
- Место службы, работы поместим поле текстовое.
- Группа крови- поле со списком.
- Резус фактор поле со списком.

Электронный способ введения медицинской документации с помощью программ MS Word и MS Excel обеспечивает:

- - эффективный вывод любых данных на экран монитора, на печать, в файл электронной почты,
- - эффективный ввод в компьютерную базу данных лечебных учреждения, что обеспечивает оперативный анализ состояния лечебного процесса и подготовку отчетности по заданным параметрам или признакам запроса,
- - простоту пользования программой, обычно не требующего помощи вспомогательного персонала.

## Для заполнения базы данных лечебных учреждений используются электронные формы

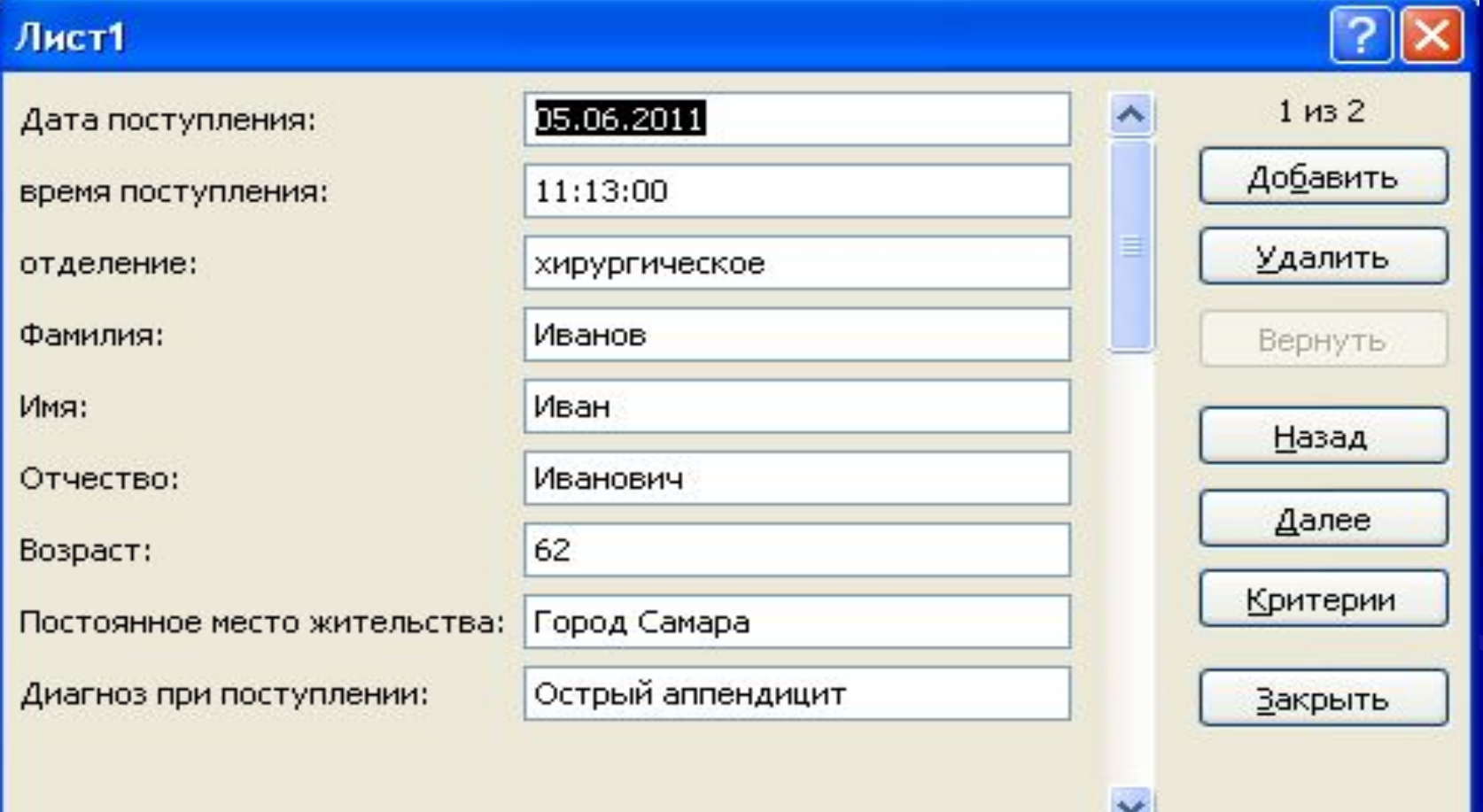

## Слияние документов MS Word и MS Excel для автоматического заполнения электронных форм:

- 1. Открыть шаблон.
- 2. Для того чтобы провести слияние с базой данных Excel, выбрать вкладку «**рассылки»**, в блоке **«начать слияние»** кнопку **«начать слияние»**.
- 3. В раскрывающемся списке выбрать **«пошаговый мастер слияния».**
- 4. На дополнительной панели справа выбираем тип документа **Письма**, для продолжения щелкнуть **Далее**.
- 5. За основу для создания текста выбираем **шаблон**, для продолжения щелкнуть **Далее**.
- 6. Использование списка  $\rightarrow$  Существующий список  $\rightarrow$  Обзор. Выбрать документ, в котором находится база данных  $\rightarrow$  Открыть. В появившемся списке выбирать таблицу, содержащую нужные данные.
- 7. В следующем окне можно произвести отбор данных по заданным условиям. Для продолжения щелкнуть **Далее**.
- 8. На панели слияния выбирать ссылку **«другие элементы»,** добавить в шаблон формы необходимые поля для отображения данных. **З**авершив добавления полей щелкнуть **Далее**. После этого можно просмотреть и отредактировать каждую отдельную форму, с помощью блока **«просмотр результатов».**
- 9. Завершив предварительный просмотр полученных документов щелкнуть **Далее**. После этого можно напечатать документы или отредактировать их по отдельности.
- 10. Для окончания нажать **Далее. Завершение слияния.**

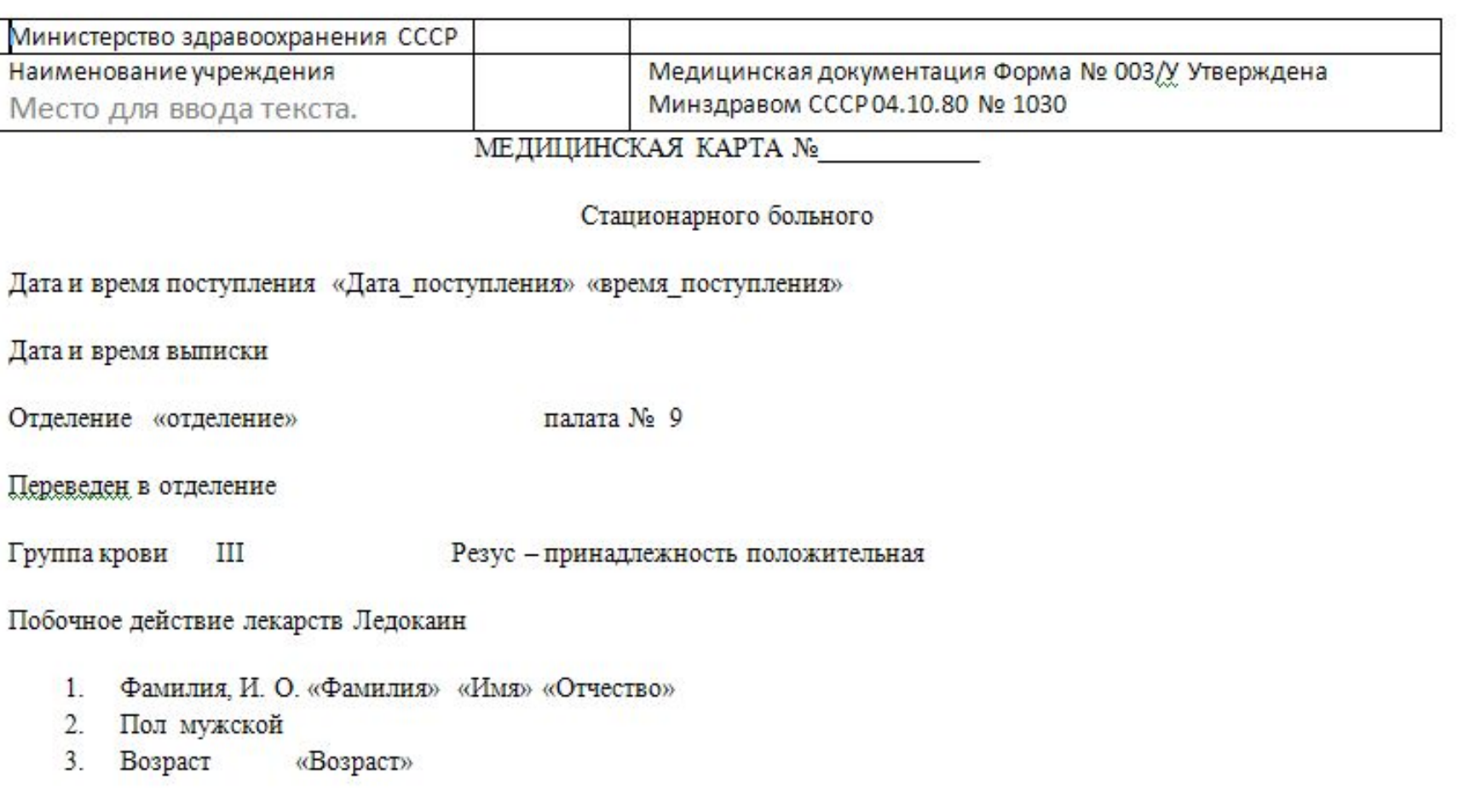

4. Постоянное место жительства: «Постоянное\_место\_жительства»

5. Место работы, профессия, должность ОАО Б - Черниговский элеватор Экономист

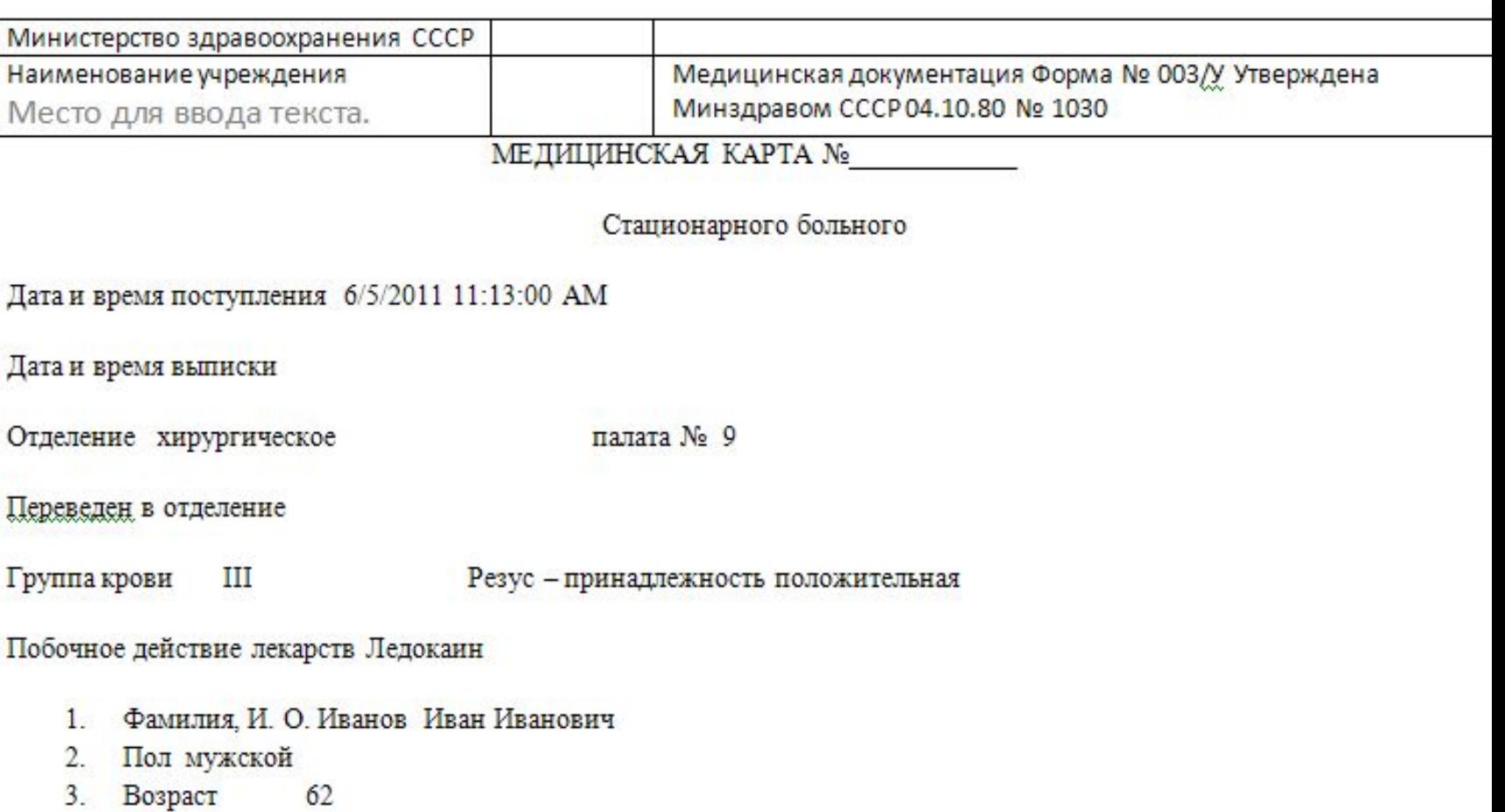

#### 4. Постоянное место жительства: Город Самара

5. Место работы, профессия, должность ОАО Б - Черниговский элеватор Экономист

## **Медицинская флешь – карта.**

«Электронная карта здоровья» (далее – Карта). Это компьютерная программа, записанная на flash-носителе.

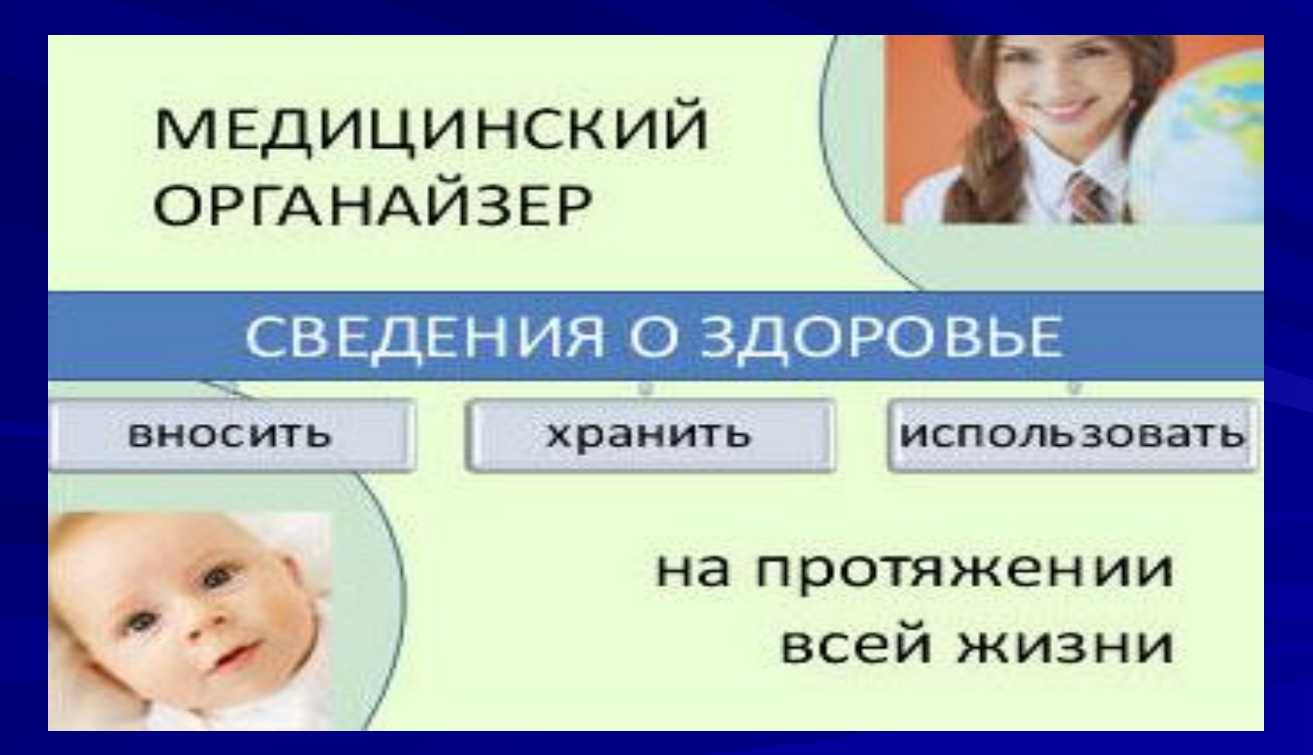

Компактность, удобство и простота использования, оперативность доступа к информации дают широкому кругу пользователей возможность владеть в полном объеме информацией о состоянии здоровья. Фактически – это медицинский органайзер, позволяющий вносить и хранить в электронном виде, а также анализировать персональные сведения о здоровье с любого момента жизни или с момента рождения ребенка. Карта даёт возможность собрать воедино в электронном виде данные многочисленных амбулаторных карт (детских и взрослых), историй болезни (и/или выписок), результаты диспансеризации, предварительных и профилактических осмотров. Это особенно важно, если меняются страховые компании и медицинские организации, например, при частой смене места жительства или изменении места работы.

Структура Карты соответствуют требованиям и стандартам, предъявляемым к персонифицированному учету медицинских показателей, принятым в Европе, Северной Америке и Азиатско-Тихоокеанском регионе и поэтому может быть особенно актуальна для людей, часто выезжающих за рубеж. «Электронная карта здоровья» отвечает всем требованиям Российского стандарта «Электронная история болезни. Общие положения» (утвержден и введен в действие Приказом Федерального агентства по техническому регулированию и метрологии Российской Федерации ГОСТ Р 52636-2006 от 27.12.2006 № 407-ст). Карта также соответствует требованиям ведения Амбулаторной карты пациента и может быть распечатана полностью или частично в виде учетной формы № 025/у-04, утвержденной приказом Минздравсоцразвития России от 22.11.2004 № 255.

**TPVKTVPA** ЭЛЕКТРОННОЙ КАРТЫ ЗДОРОВЬЯ

 $\frac{1}{2}$ 

### Одна из составляющих структуры Карты – информация, используемая в экстренных ситуациях.

На приеме у врача пациент подчас не может дать полную информацию о перенесенных заболеваниях, аллергических реакциях, фактах непереносимости медикаментов, травмах, операциях, хронических болезнях, хотя многие факты чрезвычайно важны для правильной постановки диагноза. С еще более серьезными трудностями сталкиваются врачи «скорой помощи», когда пациент находится либо в тяжелом, либо в бессознательном состоянии и не может ответить на уточняющие вопросы медиков. В экстренной ситуации нередко бывает сложно оперативно найти результаты анализов, предыдущие электрокардиограммы, рентгеновские снимки.

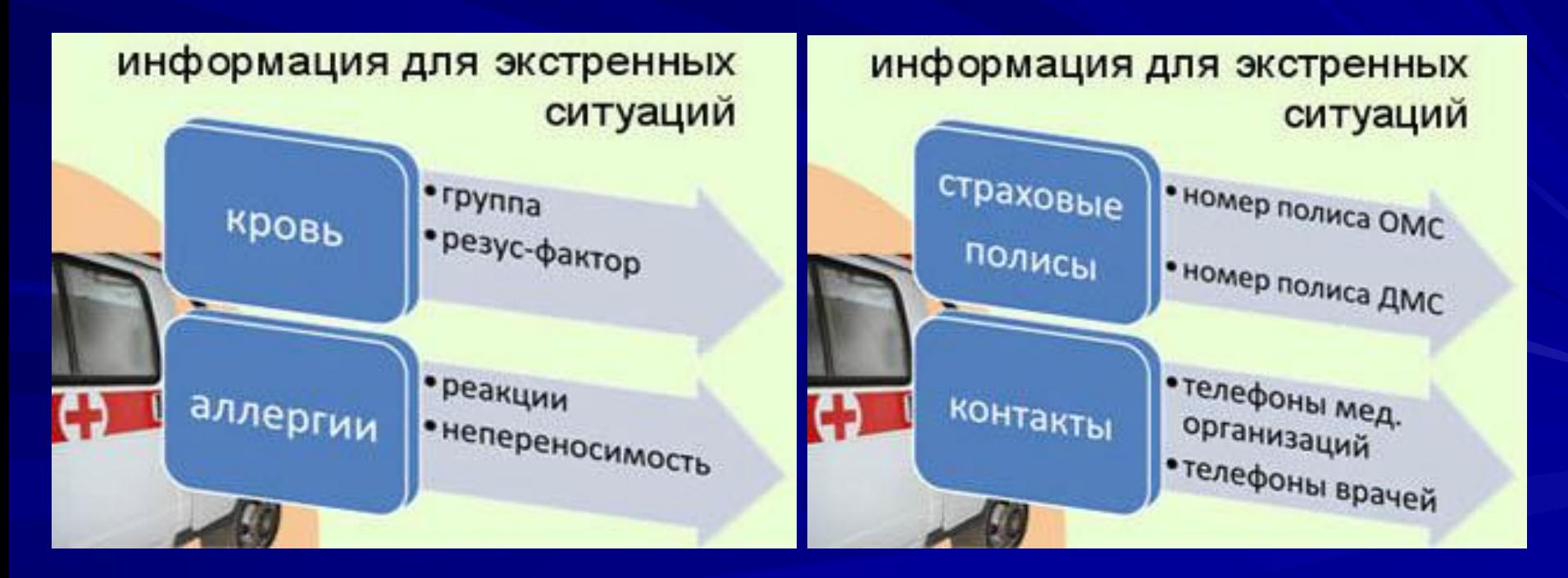

Карта позволяет хранить любые медицинские изображения в виде графических файлов - результаты анализов, рентгенограммы, выписные эпикризы сканируются, после чего графические файлы прикрепляются к нужной записи в Карте.

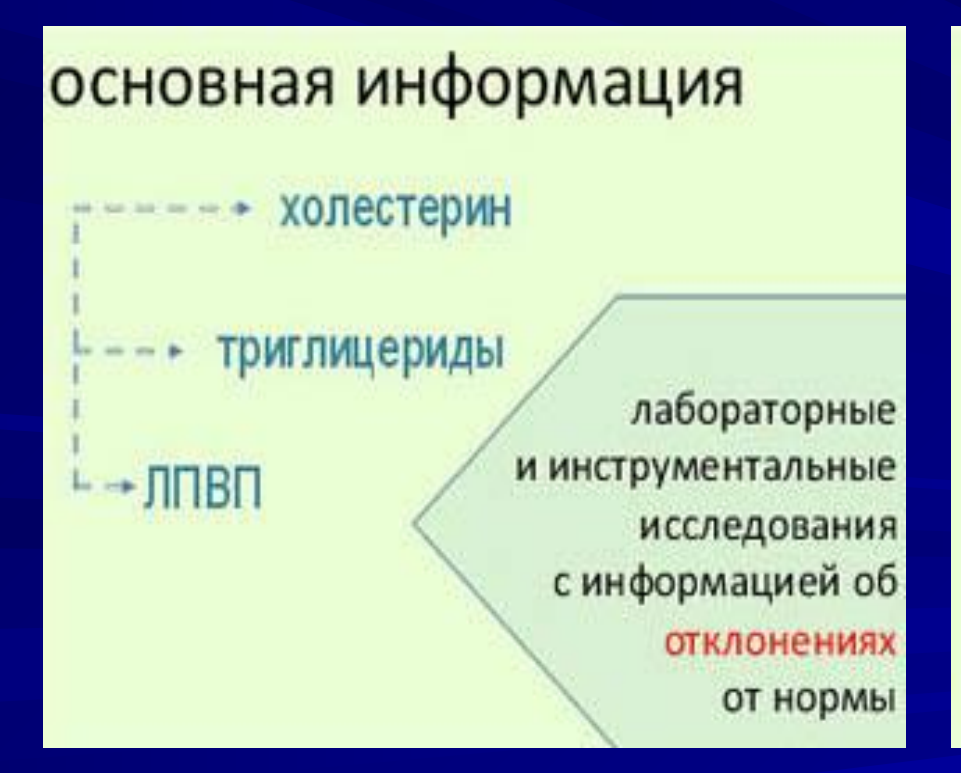

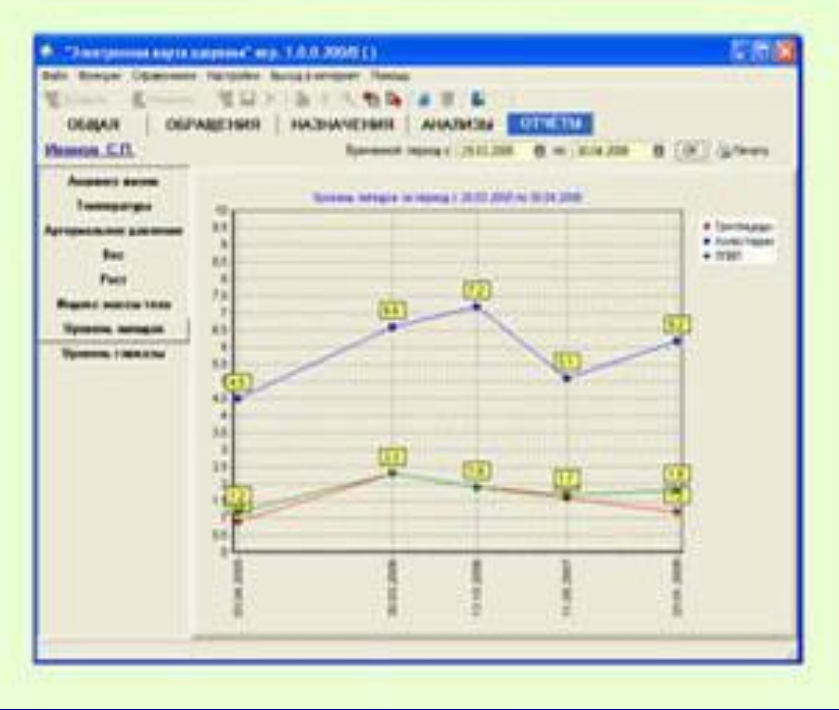

«Электронная карта здоровья» облегчает контроль за динамикой индекса массы тела, изменениями артериального давления, уровня холестерина, триглицеридов, липопротеидов высокой плотности, сахара крови, температуры, а также строит соответствующие графики. Однако современный «медицинский органайзер» предназначен не только для тех, кто часто болеет, но и для тех, кто, будучи здоровым, внимательно относится к своему здоровью, проводя целенаправленную профилактику. Такое направление как «здоровье здоровых» становится в последние годы все более актуальным – успешные люди хотят как можно дольше оставаться энергичными, работоспособными, бодрыми и поэтому проходят профилактические обследования, сдают анализы, делают прививки. «Электронная карта здоровья» позволяет здоровому человеку проводить личный мониторинг здоровья, следить за своим индексом массы тела, изменением холестерина, сахара крови, артериального давления. Программа своевременно сигнализирует человеку о неблагоприятных тенденциях, о том, что необходимо скорректировать свой образ жизни, режим питания, повысить двигательную активность, либо отказаться от некоторых вредных привычек.

#### Особый интерес эта разработка вызовет у целевых групп:

- беременные женщины (для контроля динамики состояния здоровья в различные периоды беременности с целью возможного выявления первых признаков развития патологии беременности);
- родители детей дошкольного и школьного возрастов (программа позволяет следить за динамикой основных показателей, характеризующих состояние здоровья ребенка, регистрировать сделанные профилактические прививки и сопоставлять их с национальным календарем профилактических прививок);
- лица с хроническими заболеваниями (сахарный диабет, гипертоническая болезнь, избыточная масса тела, эндокринная патология и проч.) могут использовать Карту как дневник, позволяющий анализировать ди́нами́ку состояния здоро̀вь́я в те́чение неограниченного периода наблюдений;
- хронические больные на дистанционном мониторинге (для дистанционного контроля динамики состояния больного с помощью видеоконференцсвязи и компьютерной передачи данных);
- лица, внимательно относящиеся к своему здоровью;
- лица, занимающиеся спортом (контроль динамики веса тела, пульса и артериального давления, данных врачебных осмотров, инструментальных исследований и лабораторных анализов);
- военнослужащие, сотрудники МЧС и других специализированных экстренны́х служб́, рабо́та которых связа́на с риском для жизни и здоровья, возможностью внезапного перемещения в отдаленные  $\overline{\phantom{a}}$ регионы (хранение в компактном виде персональной медицинской информации о состоянии здоровья: группе крови и резус-факторе, аллергических реакциях, сведений об индивидуальной непереносимости медицинских препаратов и других веществ).

Что даст введение электронных медицинских карт

### для населения

собирать, хранить и контролировать персональные сведения о здоровье

> своевременно выявлять факторы риска заболеваний

оценивать влияние профилактических мер и методов коррекции

> передавать медицинскому персоналу полную информацию ојсвоем здоровье в экстренных ситуациях

### для медицинских работников

сокращать время на обследование пациента, консультации и анализы

> устранять ненужное дублирование медицинских услуг

ускорять постановку диагноза

повышать эффективность профилактической и диспансерной работы

### для работодателей

включать «Электронную карту здоровья» в состав соц.пакета

> повышать привлекательность предприятия на рынке труда

формировать банк здоровья работников предприятия

> планировать затраты на добровольное медицинское страхование сотрудников

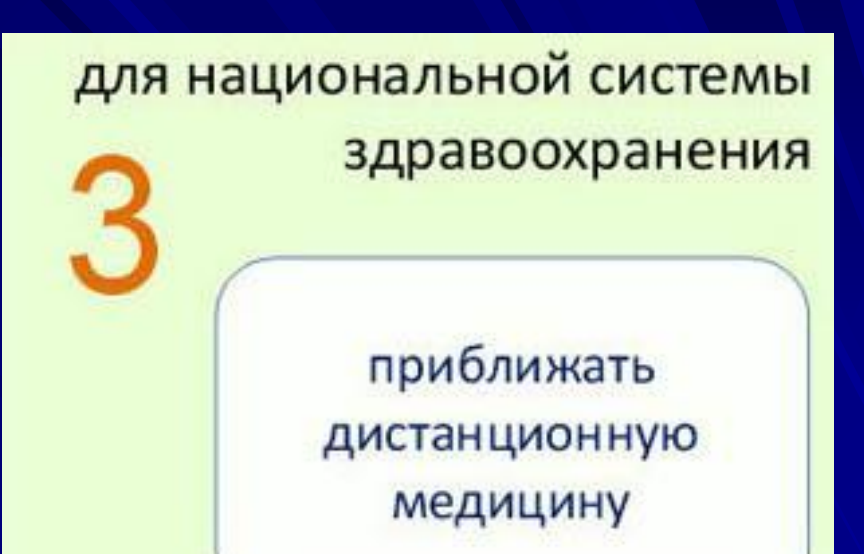

для национальной системы здравоохранения

> повышать ответственность человека за собственное здоровье

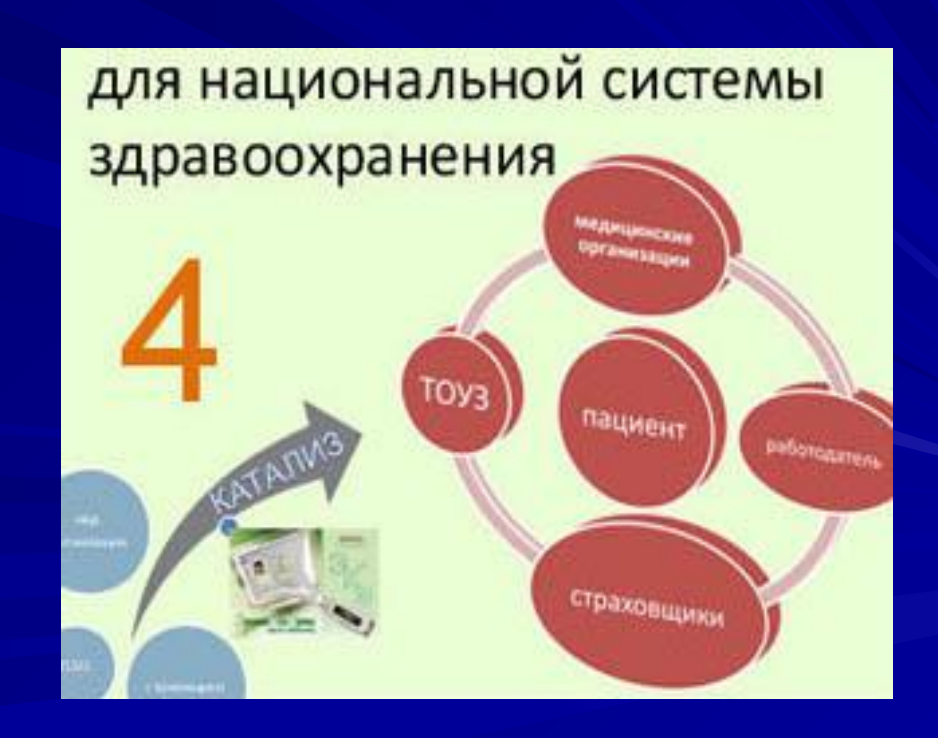

для национальной системы здравоохранения

> мотивировать «снизу» информатизацию отрасли здравоохранения

Владеющие информацией граждане, работодатели, медицинский персонал, становятся активными участниками и партнерами процесса оказания медицинской помощи, оказывающими воздействие на организацию и практические изменения в системе здравоохранения «Электронная карта здоровья», несомненно, нужна всем, она является основой развития современного здравоохранения, делая ее владельца участником и в какой-то степени даже стимулятором «снизу» процесса информатизации отечественной медицины. Карта является новой формой учета собственных медицинских данных, незаменимым помощником человека при общении с врачом. Она позволит вывести на новый современный уровень отношение населения страны к своему здоровью, внесет существенный вклад в реализацию положений Национального проекта «Здоровье».